## **Course 3D\_MDX: 3D-Graphics with Managed DirectX 9.0 Chapter C2: Comments to Cylinder with Directional Light**

Copyright © by V. Miszalok, last update: 14-04-2006

## namespaces

using System; //Home of the base class of all classes "System.Object" and of all primitive data types such as Int32, Int16, double, string.

using System. Drawing; //Home of the "Graphics" class and its drawing methods such as DrawStirng, DrawLine, DrawRectangle, FillClosedCurve etc.

using System. Windows. Forms; //Home of the "Form" class (base class of our main window Form1) and its method Application.Run.

using Microsoft.DirectX; //Utilities including exception handling, simple helper methods, structures for matrix, clipping, and vector manipulation.

using Microsoft.DirectX.Direct3D; //Graphics application programming interface (API) with models of 3-D objects and hardware acceleration.

For DirectX see: **http://msdn.microsoft.com/library/default.asp** → Win32 and COM Development → Graphics and Multimedia → DirectX → SDK Documentation → DirectX SDK Managed → DirectX SDK → Namespaces.

Entry to start our .NET Windows program: public class Form1 : Form //We derive our window Form1 from the class Form, which is contained in the System.Windows.Forms namespace.

static void Main() {  $Application.Run( new Form1() )$  ;  $}$  //Create an instance of Form1 and ask the operating system to start it as main window of our program.

static Device device = null; //The global device object must be static since we need it inside the static Timer event handler.

static float fAngle; //Global movement of the cylinder (around the 3 main axes).

VertexBuffer vertexBuffer; //This structure is necessary to create buffer space for vertices in the graphic board memory.

const int  $N = 100$ ; //N must be an even no. 6, 8, 10, etc //no. of vertices around the cylinder (50% on top, 50% on bottom). With 6, 8, 10 the cylinder will be rather awkward. It becomes rounder (at raising computation costs) with increasing N.

CustomVertex.PositionNormal[] vv = new CustomVertex.PositionNormal[N]; //Memory space for N vertices each containing 6 float values in 2 groups:

1)  $X/Y/Z = vv[i]$ . Position = vertex coordinates,

2)  $Nx/Ny/Nz = vv[i]$ . Normal = normal pointing towards the outside world.

Cylinder vertices have the property that all  $x/y$  values of 1) and 2) are identical:  $X = - Nx$  and  $Y = - Ny$ . Explanation: The vector pointing from the central axis to the vertex is collinear to the vector pointing from the vertex to the outside world.

Timer myTimer = new Timer(); //This Timer sends messages at fixed time intervals to Form1, that trigger Form1 to execute its OnTimer(..) method.

Text = "D3DLights"; //Title in the blue title bar of Form1.

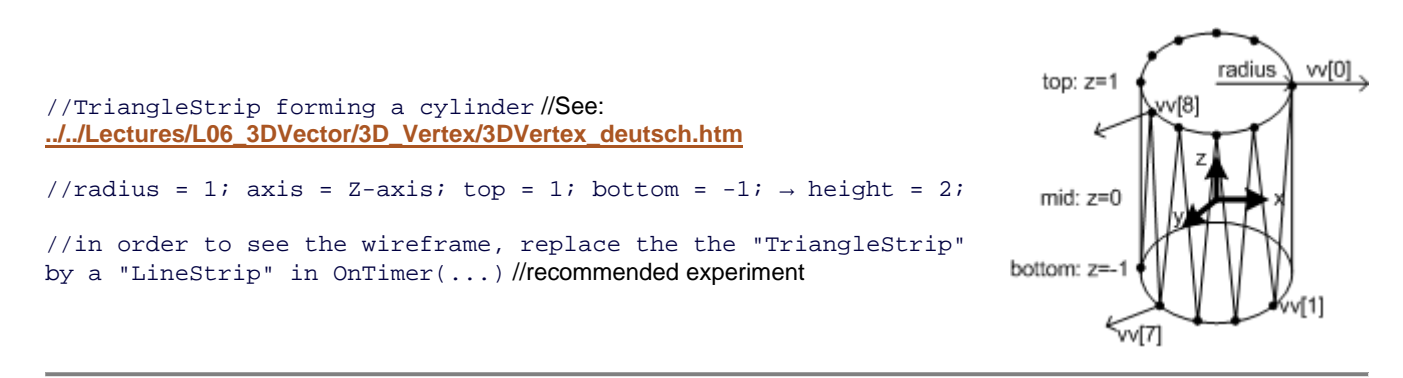

float arcus\_increment = (float)( 2 \* Math.PI / (N-2) ); //360 degree divided by the no. of triangles. The no. of triangles =  $(N-2)$  because the last two vertices  $vv[N-2]$  and  $vv[N-1]$  must be identical to vertices  $vv[0]$  and vv[1] in order to close the strip.

Vector3  $v = new Vector3()$ ; //for intermediary x,y,z - variables for (int i = 0; i < N; i++) //Fill up coordinates and normal vectors  $\sqrt{F}$ ill the array vv[N] with N positions and N normals. float arcus =  $i * arcus_increment; //This is the current angle.$  $v.X = (float)Math.Cos( arcus)$ ; //next x on the circle  $v.Y = (float)Math.Sin( arcus)$ ; //next y on the circle if (  $i$   $i$   $i$   $i$   $j$   $j$   $k$   $j$   $k$   $k$   $j$   $j$   $k$   $j$   $j$   $k$   $j$   $j$   $k$   $k$   $j$   $k$   $k$   $k$   $k$   $j$   $k$   $k$   $j$   $k$   $k$   $j$   $k$   $j$   $k$   $j$   $k$   $j$   $k$   $j$   $k$   $j$   $k$   $j$   $k$   $j$   $k$   $j$   $k$   $j$   $k$   $j$   $k$   $j$  else  $v. Z = -1f$ ; //zigzag between top and bottom //If this is a odd no. put it on the bottom of the cylinder.  $vv[i]$ . Position = v; //vertex = (cos,sin,+1) or (cos,sin,-1) //copy the intermediary variable v into the array vv.  $v.Z = 0;$  //cylinder normals are parallel to the xy-plane/Top and bottom normals need no z and we give both of them  $z=0$ .  $vv[i]$ . Normal = v; //normal = (cos,sin,0) //copy the intermediary variable v into the array vv.

//set up the timer

myTimer.Tick += new EventHandler( OnTimer ); //Obligatory definition of an event handler for the Timer event.  $myTimer. Interval = 1; //1$  millisecond intervals means: as fast as possible. The operating system will raise as many events as possible (normally 1000[msec] divided by monitor refresh[≈80Hz] ≈ 13 msec).

ClientSize = new Size( 400, 300 ); //Calls OnResize( ... ) //This statement raises an OnResize(...) event which leads to the first time initialization of a DirectX-Device.

Overridden event handler protected override void OnResize( System.EventArgs e ) inside public class Form1

//Whenever the window changes we have to initialize Direct3D from scratch.

myTimer.Stop(); //Stop the timer during initialization. It may disturb DirectX-initialization.

try //All the following things crash when DirectX is not properly installed. In this case the try-catch clause offers a civilized exit.

//Get information from the operating system about its current graphics properties. PresentParameters presentParams = new PresentParameters(); //This structure is an obligatory parameter for creating a new Device. It carries several flags such as  $Windowed = true;$  and  $SwapEffect.Discard = status flags$ controlling the behavior of the Device.

//we have to set four flags

presentParams.Windowed = true; //We want a program in a window not a full screen program.

presentParams.SwapEffect = SwapEffect.Discard; //This flag tells the graphic board how to handle the backbuffer(s) after front-back flipping. Many graphic boards need this flag, but I do not really know why. See: **http://msdn.microsoft.com/library/.../D3DSWAPEFFECT.asp**

presentParams.EnableAutoDepthStencil = true; //with depth buffer //We want a Z-buffer on the graphics board.

presentParams.AutoDepthStencilFormat = DepthFormat.D16; //16 bit depth //Z-buffer just needs limited resolution (short integers). Other possible formats see: **http://msdn.microsoft.com/archive**

//Create a new D3D-device that serves as canvas. if ( device != null ) device.Dispose(); //Free the old canvas if any. device = new Device( 0, DeviceType.Hardware, this, CreateFlags.SoftwareVertexProcessing, presentParams );  $//1.$  parameter  $= 0 =$  default device. (The computer can have different devices f.i. two graphic boards.) //2. parameter = DeviceType.Hardware allows rasterization by the graphic board (HAL=first choice), software (HEL) or mixed. //3. parameter = this means a pointer to a System.Windows.Forms.Control being the target of any graphical output.  $/4$ . parameter = CreateFlags. SoftwareVertexProcessing is a flag that switches off the vector graphics part of the graphic board to avoid any risk from old graphic boards and/or old DirectX-drivers = all vector graphics via HEL. Disadvantage: Waste of the powerful HAL vector pipelines of a modern graphic board. //5. parameter = presentParams is a structure of status flags describing the behavior of a graphic board. //see: **../../Lectures/L05\_OpenGL\_DirectX** //Create a white material.

Material mtrl = new Material(); mtrl.Diffuse = mtrl.Ambient = Color.White; //Since all material properties are white, the cylinder will reflect any sort of light. device. Material =  $mtr1$ ; //Copy the material properties to the device.

```
//Create a single, white, directional, diffuse light source and a gray ambient light.
//Many lights may be active at a time. (Notice: Each one slows down the render process.)
device.Lights[0].Type = LightType.Directional; //See: http://msdn.microsoft.com/archive
device.Lights[0].Diffuse = System.Drawing.Color.DarkTurquoise; //Arbitrary exotic color 
device.Lights[0].Direction = new Vector3( 1, 1, 5 ); //Light comes from upper right in front of the monitor.
Experiments: Change to upper left = -1, 1, 5; to lower left = -1, -1, -5; to backside = 1, 1, -5 etc.
device.Lights[0].Enabled = true; ////We have to set the D3DRS_LIGHTING renderstate to 
enable lighting. 
//Finally, turn on some ambient light that scatters and lights the object evenly 
device.RenderState.Ambient = System.Drawing.Color.FromArgb( 0x202020 ); //0x202020 is 
moderate gray. 
Experiments: a) Switch it off: 0x000000; b) dim it heavily: 0x020202; c) turn it on: 
0xFFFFFF. 
//set up the transformation of world coordinates into camera or view space
device.Transform.View = Matrix.LookAtLH( 
  new Vector3( 0f, 0f,-4f), // eye point 4.0 in front of the canvas
  new Vector3( 0f, 0f, 0f), // camera looks at point 0,0,0
   new Vector3( 0f, 1f, 0f ) ); // worlds up direction is the y-axis. See: http://msdn.microsoft.com/archive
//set up the projection transformation using 4 parameters: 
1/1.: field of view = 45 degrees; 2.: aspect ratio = height / width = 1 = square window;
1/3.: near clipping distance = 0; 4.: far clipping distance = 10;
device.Transform.Projection = Matrix.PerspectiveFovLH((float)Math.PI/4, 1f, 1f, 10f );. 
//Describes the truncated viewing pyramid = frustum. 1. is the viewing angle in radians (PI/4=45°), 2. is the ratio height /
width, 3. is the z-value of the front plane of the viewing volume and 4. the z-value of its back plane. 
//See: http://msdn.microsoft.com/archive
//See: www.lighthouse3d.com/opengl/viewfrustum/ Please mail me if this link is dead. 
Experiment 1: Enlarge Math. PI/4 to Math. PI/2 = 90°. The scene will appear shifted away.
Experiment 2: Distort the ratio to a) 0.5 and b) to 2.0. 
Experiment 3: Shift the front plane away from you towards the cylinder in steps of 0.5.
Experiment 4: Shift the back plane nearer to you in steps of 1.0 until it cuts through the cylinder.
```
//Turn off culling in order to render both the front and back sides of the triangle(s). device.RenderState.CullMode = Cull.None; //Culling is a method to accelerate rendering by excluding (mostly back-) surfaces from the render process.

//Turn on lighting, otherwise the cylinder is an invisible white object in total darkness. device.RenderState.Lighting = true; //Switch on the directional and the ambient light.

//set up the property that the cylinder has normals device.VertexFormat = CustomVertex.PositionNormal.Format; //We have to tell the device that any vertex carries a normal.

if ( vertexBuffer != null ) vertexBuffer.Dispose(); //Free the old vertexBuffer if any. //Create a new vertex buffer on the graphic card and connect it to the device. vertexBuffer = new VertexBuffer( typeof(CustomVertex.PositionNormal), N, device, 0, CustomVertex.PositionNormal.Format, Pool.Default ); // See: **../../Lectures/L06\_3DVector/3D\_Vertex/3DVertex\_deutsch.htm#a3** vertexBuffer.SetData( vv, 0, LockFlags.None ); //Copy the vertices from main memory to graphic card

memory.

device.SetStreamSource( 0, vertexBuffer, 0 ); //Tell the device to use the vertexBuffer on the graphic card.

myTimer.Start(); //start the timer again that has been stopped by the first statement of this function

catch (DirectXException) { MessageBox.Show( "Could not initialize Direct3D." ); return; } //Emergency exit when DirectX 9.0 was not found and/or new Device crashed. End of the  $try$ -clause = 2nd statement of this function.

Event handler protected static void OnTimer( Object myObject, EventArgs myEventArgs ) inside public class Form1

if (device == null) return; //Emergency exit if the DirectX Initialization has gone wrong.

//throw the old image away device.Clear( ClearFlags.Target, Color.Blue, 1f, 0 ); //Erase any former content from the canvas. Experiment: Kick out the Clear-statement and observe how the new cylinders cover the old ones.

//rotate with an angular velocity =  $5.7^{\circ}/$ timer event //0.1 radians  $\approx$  5.7 degrees. fAngle += 0.1f; //Experiment: Change this value in order to accelerate or slow down the animation. device.Transform.World = Matrix.RotationAxis( new Vector3(1, 1, 1), fAngle ); //Rotation axis is  $45^\circ$  oblique to all three coordinate system axes.

//draw on the canvas device.BeginScene(); //Open the render clause device.DrawPrimitives( PrimitiveType.TriangleStrip, 0, N-2 ); //Show the complete strip with N-2 triangles. //Experiment: Replace the TriangleStrip by a LineStrip as follows: //device.DrawPrimitives( PrimitiveType.LineStrip, 0, N-2 ); device.EndScene(); //Close the render clause device. Present(); //show the canvas  $\ell$  = Command to flip the front and the back buffer of the graphic board.